## Successful VT Docs 3.4.1 Upgrade User Checklist.

- Can you log in?
- Can you upload a document?
- Can you export?
- Is the version number on the login screen reflective of the current upgrade? The login screen should display version 3.4.1, and the login screen should look like the screenshot below

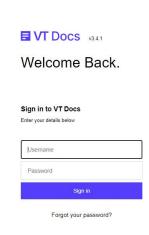

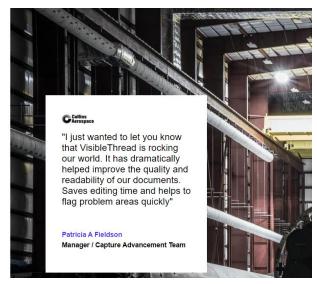

If the above functional tests work and new feature is available this would indicate the upgrade was successful.

Should you find an issue please contact the I.T admin for VisibleThread and request they send the following logs to the VisibleThread Support team.

uipgradelog.txt, this log file is located on the VisibleThread Server at:

/home/visiblethread/VisibleThreadTools/upgrades/upgradelog.txt

catalina.out, this log file is located on the VisibleThread Server at:

/home/visiblethread/tomcat/logs/catalina.out

The above logs should be sent to <a href="mailto:support@visiblethread.com">support@visiblethread.com</a>